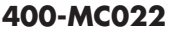

# **レコーディングUSBマイク 取扱説明書**

この度は、レコーディングUSBマイク「**400-MC022**」(以下本製品)をお買い上げいただき誠に ありがとうございます。この取扱説明書では、本製品の使用方法や安全にお取扱いいただくため の注意事項を記載しています。ご使用の前によくご覧ください。読み終わったあともこの取扱説 明書は大切に保管してください。

#### **最初にご確認ください**

お使いになる前に、セット内容がすべて揃っているかご確認ください。

万一、足りないものがありましたら、お買い求めの販売店にご連絡ください。

#### ①USBマイク本体 …………………………… 1台 ②スタンド ……………………………………… 1台 ③USBケーブル(約1.5m)………… 1本 ④取扱説明書・保証書(本書) ……… 1部 **セット内容** ※欠品や破損があった場合は、**品番**(400-MC022)と**上記の番号**(①~④)と **名称**(USBケーブルなど)をお知らせください。

デザイン及び仕様については改良のため予告なしに変更することがあります。 本書に記載の社名及び製品名は各社の商標又は登録商標です。

## サンワサプライ株式会社

**安全にお使いいただくためのご注意(必ずお守りください)**

**警告** 人が死亡または重傷を負うことが想定される危害の内容

#### **<内部を開けないでください>**

**SANUA** 

●内部を開けますと、故障や感電事故の原因になります。内部に触れることは絶対にしないでくだ さい。また、内部を改造した場合の性能の劣化については保証いたしません。

- **<内部に異物を入れないでください>** ●内部に燃えやすいものや、金属片が入った場合、水などの液体がかかった場合は、接続している コードを抜き、お買い上げいただいた販売店又は弊社にご相談ください。そのままでご使用に なりますと火災や故障および感電事故の原因になります。
- **<接続コードを傷つけないでください>**
- ●コードを傷つけたままご使用いただくと火災·感電の原因となります。

**注意** 人がけがを負う可能性、または物的損害の発生が想定される内容

●ケーブルやプラグに無理な力を加えないでください。破損や断線の恐れがあります。

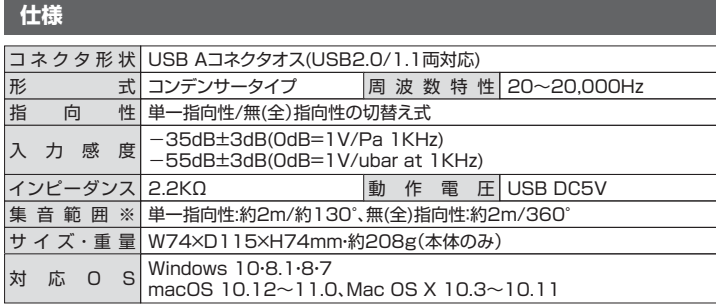

※集音範囲は日安です。

- ※ご使用環境によっては、集音範囲が狭くなったり音質が悪くなることがあります。
- ※範囲外の音を集音しないということではありません。

※弊社ではZoomやSkypeなどのアプリケーションに関する操作サポートは行っておりません。 ※記載の社名及び製品名は、一般に各社の商標または登録商標です。

#### **保証規定**

- 1)保証期間内に正常な使用状態でご使用の場合に限り品質を保証しております。万一保証期間内で故障がありました場合は、 弊社所定の方法で無償修理いたしますので、保証書を製品に添えてお買い上げの販売店までお持ちください。
- 2)次のような場合は保証期間内でも有償修理になります。これにだけない場合、あるいは字句を書き換えられた場合。<br>(1)保証書をご提示いただけない場合。 (2所定の項目をご記入いただけない場合、あるいは字句を書き換えられた場合。<br>(3)放算の原因が取扱い上の不注意による場合。 (4)放障の原因がお客様による輸送 移動中の衝撃による場合。<br>(3)放撃地異 ならびに公害や異常電圧その他の外部要因による放障及び損傷の場合。<br>(6)譲渡や中古販売、
- 
- 
- 
- 
- 
- 

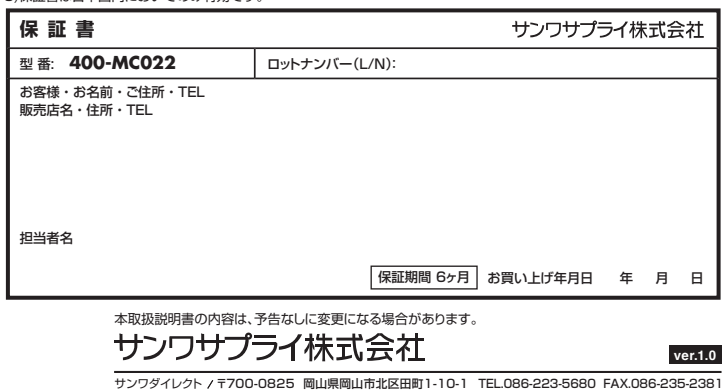

### **特長**

- ●本格的なレコーディングができる高音質USBマイクです。
- ●単一指向性/無(全)指向性の切替えが可能です。
- ●マイク音量とスピーカー音量を手元のダイヤルで調整できます。
- ●ゲームや自宅でのレコーディング、動画投稿におすすめです。 ●ファーム、日 5セッショー フィンク、動画技術にのチッシセッ。<br>●スタンド付きで、まるでラジオ局のような感覚でご使用できます。
- ●ダイレクトモニタリング機能で入力中の音声をリアルタイム(遅れがない)に聞くことが可能です。
- ●マイク背面にはヘッドホンやスピーカーが接続できます。
- ●エコーキャンセリング機能付きです。
- 
- ●ZoomやSkypeなどのインターネット通話にも対応しています。

### **各部の名称とはたらき** ①USBマイク本体 **〈右側面〉 〈背面〉 〈左側面〉 1 3 4** SANU d Q **2 5 〈上面〉** m. ②スタンド USBマイクに回して 取付けます €  $\frac{9}{26}$ m **6 7**

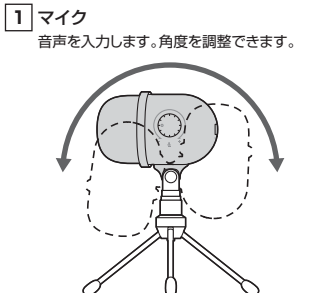

使用用途に合わせて切替えてください。

**6** 指向性切替えボタン

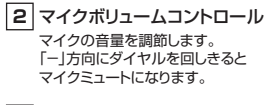

**3** microUSBポート 付属のUSBケーブルを差し込んで パソコンに接続します。

**4** ヘッドホン/スピーカー接続端子 モニタリングや再生時に別売りの ヘッドホンやスピーカーを接続します。

**5** ヘッドホンボリュームコントロール ヘッドホン/スピーカー接続端子に 接続した機器の音量を調節します。

**7** 指向性切替えLED 単一指向性:青色点灯、無(全)指向性:緑色点灯

**〈背面〉**

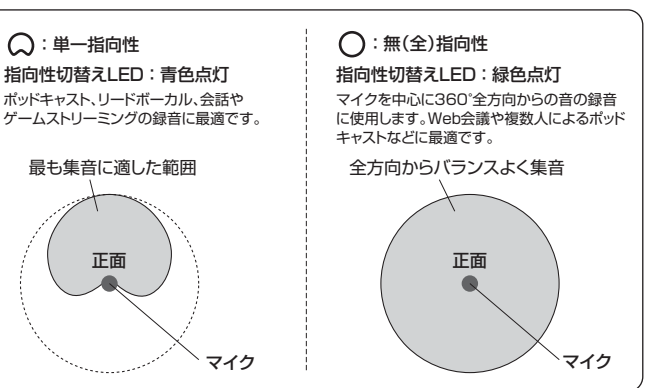

## **パソコンと接続する**

CA/BB/HADaNo

**❶**パソコンの電源を入れ、OSを完全に起動させます。 **❷**本製品とパソコンを接続してください。

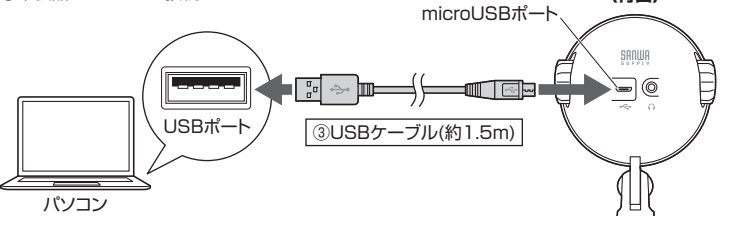

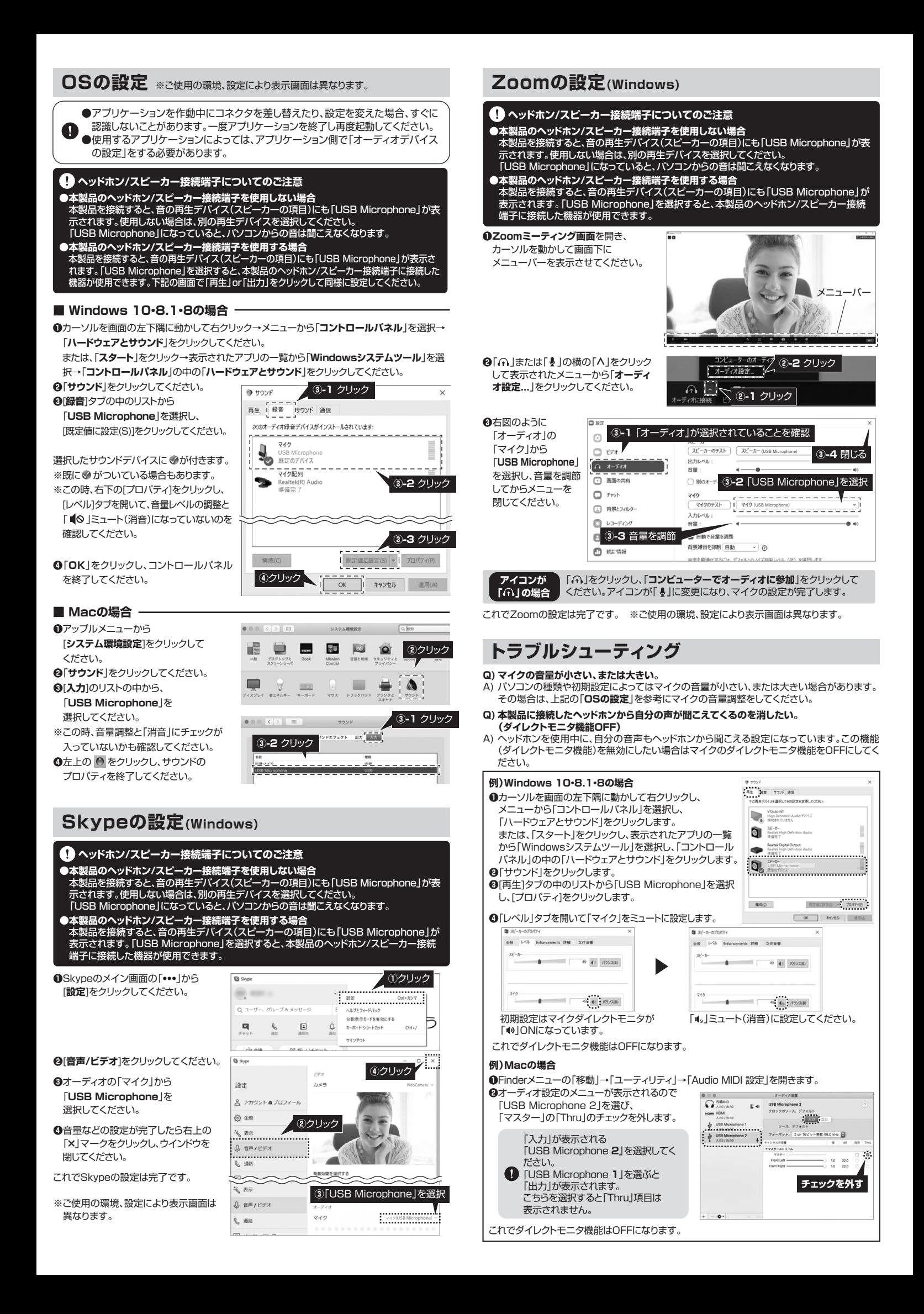